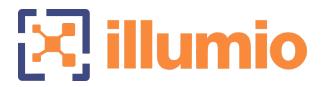

# Illumio Core®

Version 22.2.0 - 21.5.1

# **FlowLink**

Version 1.1.2

FlowLink Configuration and Usage Guide

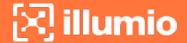

#### **Legal Notices**

Copyright © 2022 Illumio 920 De Guigne Drive, Sunnyvale, CA 94085. All rights reserved.

The content in this documentation is provided for informational purposes only and is provided "as is," without warranty of any kind, expressed or implied of Illumio. The content in this documentation is subject to change without notice.

#### **Product Versions**

PCE Version: 22.2.0 (Standard release) | Illumio Core Cloud customers only For the complete list of Illumio Core components compatible with Core 22.2.0-PCE, see the Illumio Support portal (login required).

#### Standard versus LTS Releases

22.2.0-PCE is a Standard release. For information on Illumio software support for Standard and LTS releases, see Versions and Releases on the Illumio Support portal.

#### Resources

Legal information, see https://www.illumio.com/legal-information

Trademarks statements, see https://www.illumio.com/trademarks

Patent statements, see https://www.illumio.com/patents

License statements, see https://www.illumio.com/eula

Open source software utilized by the Illumio Core and their licenses, see Open Source Licensing Disclosures

#### **Contact Information**

To contact Illumio, go to https://www.illumio.com/contact-us

To contact the Illumio legal team, email us at legal@illumio.com

To contact the Illumio documentation team, email us at doc-feed-back@illumio.com

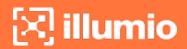

#### **Contents**

| Chapter I About FlowLink              | 5  |
|---------------------------------------|----|
| Overview                              |    |
| How FlowLink Works                    | 5  |
| Supported Flow Record Formats         | 6  |
| Scale and Limitations                 | 7  |
| PCE                                   | 7  |
| FlowLink                              | 7  |
| Chapter 2 FlowLink Configuration      | 8  |
| Configure FlowLink                    | 8  |
| Requirements                          | 8  |
| CPU, Memory, and Storage Requirements | 9  |
| Install FlowLink RPM                  | 10 |
| Create PCE API File                   | 11 |
| Create YAML Configuration File        | 12 |
| Run FlowLink                          | 13 |
| Configure YAML                        | 15 |
| Key Value Parameters                  | 16 |
| Ingested Flow Types                   | 18 |
| IPFIX, NetFlow, and sFlow Parsers     | 18 |
| AWS Parser and Connector              | 19 |
| Text Parser with TCP or UDP Connector | 19 |
| Text Parser with Kafka Connector      | 20 |
| Ingested Flow Examples                | 21 |
| IPFIX                                 | 21 |
| NetFlow                               | 22 |
| AWS                                   | 22 |
| Text                                  | 23 |
| YAML                                  | 23 |
| Chapter 3 FlowLink Usage              | 25 |

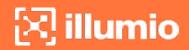

| Collect Flow Records from F5                          | 25 |
|-------------------------------------------------------|----|
| Requirements                                          | 25 |
| Create a Pool for Flow Collector                      | 26 |
| Create a Log Destination                              | 27 |
| Create a Log Publisher                                | 28 |
| Create an iRule                                       | 29 |
| Apply the iRule to a Virtual Server                   | 33 |
| Create a Route Entry                                  | 34 |
| Troubleshooting                                       | 36 |
| FlowLink not Receiving Data                           | 36 |
| Unable to Ping or TCPdump on the F5 Self-IP Interface | 36 |
| Network Connectivity                                  | 37 |
| TCPdump                                               | 38 |
| Debug Option                                          | 38 |

# Chapter 1

### **About FlowLink**

This chapter contains the following topics:

| Overview              | 5   |
|-----------------------|-----|
| Scale and Limitations | . 7 |

This section describes the FlowLink application, the types of flow records it supports, it's scale, and limitations.

#### **Overview**

The FlowLink application normalizes and aggregates the network flow data that it collects from different types of network sources into a format that can be ingested by the PCE for use by traffic data applications. It does not resolve any flow data source and destination IP addresses in to the PCE workloads. The PCE displays the flow in Illumination and marks the policy decision as 'unknown'. FlowLink is supported on standard PCE clusters and also on Supercluster.

### **How FlowLink Works**

FlowLink can receive the flow data by connecting to a data source provided by you and adheres to your organizations' data format. It may consume flows at a rate that is slower than the source speed. Therefore, the flow sender caches the flow data for 48 hours or more. If the PCE is unable to accept flow data because of the rate of flow or availability issues, FlowLink caches the data

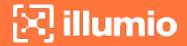

locally to a disk for a configurable period of time or disk space and retries periodically (user-configurable number of minutes). It aggregates data flows and sends them to the PCE once every configurable number of minutes. It does not have access to the PCE data and therefore no knowledge of workloads, virtual services, and other objects.

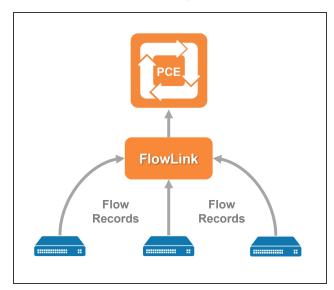

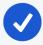

#### NOTE:

FlowLink version 1.1.0 does not support a High Availability (HA) configuration. You will have to monitor FlowLink and ensure that you restart it on failure.

### **Supported Flow Record Formats**

The following types of flow records are supported:

- AWS VPC flows
- IPFIX v10
- NetFlow v5, v7, v9, and v10
- sFlow v5
- Text (customizable parser configured by user, for example, Syslog or Kafka)

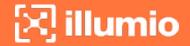

#### **Scale and Limitations**

This section lists the supported scale and known limitations to be considered while using FlowLink.

#### **PCE**

- The PCE processes up to 10K unique flows/second. This is the total number of FlowLink and VEN flows received by the PCE.
- The PCE handles up to 20 concurrent POSTs.
- The PCE allows a maximum file size of 100MB per POST.
- For each IP address that exists in your data flows, you need to create corresponding unmanaged workloads in the PCE, if you want to see those traffic flows in Illumination. Else, those flows will not be displayed.

#### **FlowLink**

- FlowLink supports multiple flow data sources.
- The maximum number of sources per FlowLink are not reported. For best practices, consider one source per FlowLink.
- Flows with Class D addresses are ignored.
- The following two limitations are generic traffic limitations with Illumination and are not specific to FlowLink:
  - At least one IP address in the reported flow must match to an IP address of a workload object (managed or unmanaged).
  - If a virtual service object and workload object have the same IP address, then flow lines will always be drawn to the virtual service.

# Chapter 2

# FlowLink Configuration

This chapter contains the following topics:

| Configure FlowLink    | 8  |
|-----------------------|----|
| Configure YAML        | 15 |
| ngested Flow Types    | 18 |
| ngested Flow Examples | 21 |

This section describes how to configure and run FlowLink.

### **Configure FlowLink**

This section provides requirements and steps you need to follow to configure FlowLink.

### Requirements

- CentOS or RHEL server
- Root privileges to the server
- FlowLink RPM downloaded from the Illumio Support site
- PCE with API Key and Secret

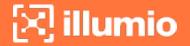

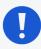

#### IMPORTANT:

**Role!** You must have Global Administrator or Global Organization Owner privileges.

### CPU, Memory, and Storage Requirements

To install FlowLink, your hardware must meet the capacity requirements detailed in this section.

| Machine<br>Type | Cores/Clock Speed <sup>1</sup>  | RAM per<br>Node <sup>2</sup> | Storage Device<br>Size <sup>3</sup> and IOPS <sup>4</sup> |
|-----------------|---------------------------------|------------------------------|-----------------------------------------------------------|
| FlowLink        | • 2 cores                       | 8 GB                         | • 1 x 20 GB                                               |
| 2500 work-      | • Intel® Xeon(R) CPU E5-2695 v4 |                              | • 100 IOPS per                                            |
| loads           | at 2.10GHz or equivalent        |                              | device                                                    |

#### Footnotes:

#### <sup>1</sup> CPUs:

- The recommended number of cores is based only on physical cores from allocated CPUs, irrespective of hyper-threading or virtual cores. For example, in AWS one vCPU is only a single hyper-thread running on a physical core, which is half a core. 16 physical cores equates to 32 vCPUs in AWS.
- Full reservations for vCPU. No overcommit.

- Storage requirements for network traffic data can increase rapidly as the amount of network traffic increases. Allocating a separate, large storage device for traffic data can accommodate these rapid changes without potentially interrupting the service.
- Network File Systems (NFS) is not supported.

<sup>&</sup>lt;sup>2</sup> Full reservations for vRAM. No overcommit.

<sup>&</sup>lt;sup>3</sup> Additional disk notes:

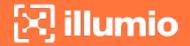

<sup>4</sup> Input/output operations per second (IOPS) are based on 8K random write operations. IOPS specified for an average of 300 flow summaries (80% unique src\_ip, dest\_ip, dest\_port, proto) per workload every 10 minutes. Different traffic profiles might require higher IOPS.

#### FlowLink Storage Partitioning

| Storage<br>Device           | Partition<br>mount<br>point | Size to<br>Allocate | Notes                                                                             |
|-----------------------------|-----------------------------|---------------------|-----------------------------------------------------------------------------------|
| Device 1,<br>Partition<br>A | /                           | 20 GB               | Logrotate must be configured to limit the disk consumption of Flow & System Logs. |

#### Install FlowLink RPM

- 1. Login as a root user.
- 2. Install the RPM.

The default install location is: /usr/local/bin/

sudo su
rpm -ivh illumio-flowlink-1.1.0-45.x86\_64.rpm

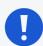

#### **IMPORTANT:**

Login! Only the Install FlowLink RPM step needs root user login. The Create PCE API File, Create YAML Configuration File, and Run FlowLink steps can be run by logging in as any user.

In the following sections /home/employee directory is used as an example. The api\_info file should be in a directory writable by the user, for example in the /home/employee directory.

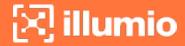

#### Create PCE API File

- 1. To generate an API key, click **My API Keys** from the upper-right corner drop-down menu in the PCE UI.
- 2. The 'API Keys' page opens. Click Add.
- 3. The 'Create API Key' page opens. Enter a Name (mandatory) and Description (optional) and click **Save**.

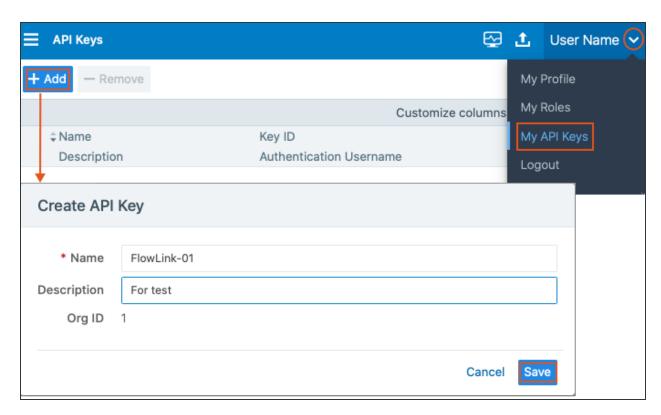

4. The API Key is created.

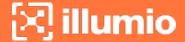

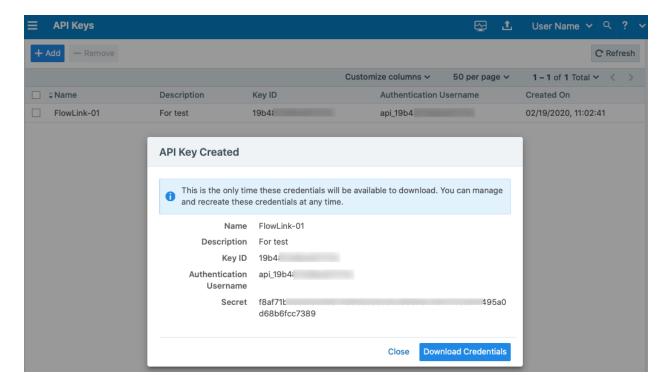

5. Copy the values of the 'Authentication Username' and 'Secret' in to a text file on the FlowLink server.

6. Copy the absolute path of the file PCE API file /home/employee/api\_info. You will need it in the FlowLink configuration file.

### **Create YAML Configuration File**

- 1. In the /home/employee directory, create a YAML configuration file. You can find an example yml file at /usr/local/illumio/config.yml.example.
- 2. Enter the parameters. For more details about parameters, see Key Value Parameters.

Example of FlowLink configuration:

pce\_addr: mypce.example.com:8443
api\_key: \$cat /home/employee/api\_info
data\_directory: /home/employee

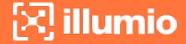

```
aggregation_minutes: 10
consumers:
    - name: netflow
    parser:
        type: netflow
    connectors:
        - type: udp
        properties:
        ports: '2055'
```

The above configuration listens for NetFlow on UDP 2055 from any data source. The absolute path is: /home/employee/config.yaml.netflow

#### Run FlowLink

1. To manage FlowLink, use the following commands:

```
illumio-flowlink-ctl start --config <path to config file> [--log-file <path
to log file>]
illumio-flowlink-ctl stop
illumio-flowlink-ctl status
```

The default path for the log file is <data\_directory specified in config file>/flowlink.log

2. To start FlowLink, use the illumio-flowlink-ctl start command. Make sure that you include the --config option in the start command, which will begin running the program in the background.

Example with expected output:

```
illumio-flowlink-ctl start --config /home/employee/config.yaml.netflow

OUTPUT TO CONSOLE
Checking Flowlink started successfully.
OK.
Output logs can be found at: /home/employee/flowlink.log
```

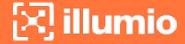

```
OUTPUT IN LOG FILE (/home/employee/flowlink.log)
2020-03-11T09:58:51.173203-07:00 Waiting for signal
2020-03-11T09:58:51.330757-07:00 Starting Data Consumer: netflow
2020-03-11T09:58:51.331162-07:00 Listening for netflow messages on udp port:
2055
2020-03-11T09:58:51.332929-07:00 Reporting flows every 10 minutes
```

3. To stop FlowLink, use the illumio-flowlink-ctl stop command.

Example with expected output:

```
illumio-flowlink-ctl stop
OUTPUT ON CONSOLE
/illumio-flowlink-ctl stop
Stopping FlowLink: ..... Stopped.
OUTPUT IN LOG FILE (/home/employee/flowlink.log)
2020-03-11T09:58:57.097817-07:00 Got signal
2020-03-11T09:58:57.097835-07:00 Telling connectors to stop
2020-03-11T09:58:57.097856-07:00 Allowing parsers to drain
2020-03-11T09:58:57.098766-07:00 udp exiting
2020-03-11T09:58:57.098800-07:00 udp exiting
2020-03-11T09:58:57.101361-07:00 udp exiting
2020-03-11T09:58:57.101400-07:00 udp exiting
2020-03-11T09:58:57.103881-07:00 udp exiting
2020-03-11T09:58:57.103905-07:00 udp exiting
2020-03-11T09:58:57.106527-07:00 udp exiting
2020-03-11T09:58:57.106579-07:00 udp exiting
2020-03-11T09:58:57.109120-07:00 udp exiting
2020-03-11T09:58:57.109145-07:00 udp exiting
2020-03-11T09:58:57.111790-07:00 udp exiting
2020-03-11T09:58:57.111837-07:00 udp exiting
2020-03-11T09:58:57.113853-07:00 udp exiting
2020-03-11T09:58:57.113912-07:00 udp exiting
2020-03-11T09:58:57.116262-07:00 udp exiting
2020-03-11T09:58:57.116397-07:00 udp exiting
```

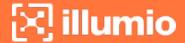

```
2020-03-11T09:58:57.118365-07:00 udp exiting
2020-03-11T09:58:57.120865-07:00 udp exiting
2020-03-11T09:58:57.120865-07:00 udp exiting
2020-03-11T09:58:57.121108-07:00 udp exiting
2020-03-11T09:58:57.123517-07:00 udp exiting
2020-03-11T09:58:57.123552-07:00 udp exiting
2020-03-11T09:58:57.123552-07:00 udp exiting
2020-03-11T09:58:57.126043-07:00 udp exiting
2020-03-11T09:59:02.100923-07:00 writing flows
2020-03-11T09:59:02.100969-07:00 Flow count: 48468
2020-03-11T09:59:02.417261-07:00 Waiting for file senders to drain
2020-03-11T09:59:02.418564-07:00 Sending file: /home/employee/traffic_flows_
1583945942416835.pb.gz
2020-03-11T09:59:07.390307-07:00 Response Code 204
```

4. To check the status of FlowLink, use the illumio-flowlink-ctl status command.

Example with expected output:

```
illumio-flowlink-ctl status

OUTPUT ON CONSOLE
/illumio-flowlink-ctl status
FlowLink: RUNNING
```

### **Configure YAML**

FlowLink requires configurable parameters using a YAML file.

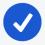

#### NOTE:

Refer to the /usr/local/illumio/flowlink\_config\_schema.json file provided with the FlowLink RPM for definitions of all the fields supported by the FlowLink configuration file.

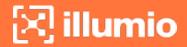

# **Key Value Parameters**

This table describes the YAML file key-value parameters.

| Parameter           | Required/Optional | Description                                                                                                    |
|---------------------|-------------------|----------------------------------------------------------------------------------------------------|
| aggregation_minutes | Optional          | The interval (in minutes) in which flows are aggregated and sent to the PCE.  Default interval: 10  Minimum allowed interval: 5  Maximum allowed interval: 60  For example:                                                                                                    |
|                     |                   | aggregation_minutes: 10                                                                                                    |
| api_key             | Required          | API key and secret of the PCE. This allows FlowLink to POST flows to the PCE. The API key and secret can be copied into a file. You can run a script to cat the contents of that file. In the example below, a file called api_info is created which contains the PCE API key and secret. For example: api_key: \$cat /home/em- |
| consumers           | Required          | A list of dictionaries. It requires a name, parser, and connector. FlowLink configuration supports one or many consumers (flow types).  For more details about configuring the ingested flow                                                                                                    |

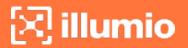

| Parameter              | Required/Optional | Description                                           |
|------------------------|-------------------|-------------------------------------------------------|
|                        |                   | types, see Ingested Flow                              |
|                        |                   | Types.                                                |
| data_directory         | Required          | The pathname of a directory                           |
|                        |                   | where FlowLink can store any                          |
|                        |                   | unsent data flow files or any restart information.    |
|                        |                   | For example:                                          |
|                        |                   | data_directory: /home/employee/                       |
| data_directory_size_mb | Optional          | The maximum size (in Mega-                            |
|                        |                   | bytes) of data that can be                            |
|                        |                   | stored in the data directory                          |
|                        |                   | before being pruned.                                  |
|                        |                   | Default: 500                                          |
|                        |                   | Minimum value: 100                                    |
|                        |                   | For example:                                          |
|                        |                   | data_directory_size_mb: 200                           |
| file_retention_hours   | Optional          | The maximum number of                                 |
|                        |                   | hours unsent data flow files                          |
|                        |                   | will be stored before being pruned.                   |
|                        |                   |                                                       |
|                        |                   | Default: 24<br>Minimum: 4                             |
|                        |                   |                                                       |
|                        |                   | For example:                                          |
| metrics print seconds  | Optional          | file_retention_hours: 8 The frequency (in seconds) at |
|                        | Optional          | which the metrics information                         |
|                        |                   | is printed.                                           |
|                        |                   | Default: 60                                           |
|                        |                   | Minimum: 15                                           |
|                        |                   | For example:                                          |
|                        |                   | metrics_print_seconds: 60                             |

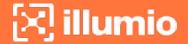

| Parameter | Required/Optional | Description                            |
|-----------|-------------------|----------------------------------------|
| org_id    | Required for SaaS | The org id to which the flow           |
|           | Optional for on-  | data will be posted. The               |
|           | premises          | default id is 1.                       |
|           |                   | For example:                           |
|           |                   | org_id: 1                              |
| pce_addr  | Required          | FQDN of the PCE and port.              |
|           |                   | For example:                           |
|           |                   | <pre>pce_addr: https://mypce.ex-</pre> |
|           |                   | ample.com:8443                         |

### **Ingested Flow Types**

This section provides the Consumer Syntax when using various supported parsers and connectors.

### IPFIX, NetFlow, and sFlow Parsers

```
consumers:
  - name: # Required. An array of properties defining the data consumers
configured for FlowLink. For example: netflow
    parser:
     type: #Required. Information describing the parser associated with the data
consumer. List of supported values: 'netflow', 'ipfix', 'sflow', 'aws', or 'text'
    connectors:
      - type: #Required. Information describing the data source connector
associated with the data consumer. Supported values: 'udp', 'tcp', 'kafka', or
'aws'
        properties:
          ports: #Required parameter to describe tcp or udp port. For example:
'2055'
          remote addrs: #Optional parameter. String or list of IP address(es) to
listen for as trusted data sources. Default is allow all IPs. CIDRs are not
supported. For example: '192.168.1.10,192.168.1.15'.
```

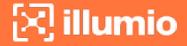

#### **AWS Parser and Connector**

### consumers: - name: # Required. An array of properties defining the data consumers configured for FlowLink. For example: aws parser: type: #Required. Information describing the parser associated with the data consumer. Supported value: aws connectors: - type: #Required. Information describing the data source connector associated with the data consumer. Supported value: aws properties: region: #Required. Configures the AWS region of where the VPC flow logs are stored. Value not wrapped in quotes. Examples: us-west-2 or us-east-1 credentials: #Required. This is the AWS Access Key ID and AWS Access Key Secret created by IAM. The IAM user must have privileges to read Cloud Watch logs. You can put the contents into a file and run a script to cat the file. Value not wrapped in quotes. For example: \$cat /home/employee/aws\_info log\_groupname: #Required. The name of the AWS Log Group. Value not wrapped in quotes. For example: myVPCFlowLogs

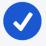

#### NOTE:

The Access Key ID and Key Secret format should be the same as defined in YAML Configuration.

#### Text Parser with TCP or UDP Connector

```
consumers:
    - name: # Required. An array of properties defining the data consumers
configured for FlowLink. For example: syslog
    parser:
        type: #Required. Information describing the parser associated with the data
consumer. Supported value: 'text'
    properties:
        src_ip: #Required. Attribute tag or field number (starting at 1) used to
extract source IP. For example: sip
        dst_ip: #Required. Attribute tag or field number (starting at 1) used to
```

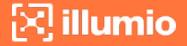

```
extract destination IP. For example: dip
        dst_port: #Required. Attribute tag or field number (starting at 1) used to
extract destination port. For example: dport
        protocol: #Required. Attribute tag or field number (starting at 1) used to
extract protocol. For example: prot
        icmp_type: #Optional. Attribute tag or field number (starting at 1) used
to extract icmp type. For example: type
        icmp_code: #Optional. Attribute tag or field number (starting at 1) used
to extract icmp code. For example: code
        timestamp: #Optional. Attribute tag or field number (starting at 1) used
to extract timestamp. Default: 1. For example: "date_time, 1"
        timestamp_format: #Optional. A string used to describe the timestamp
format field(s) in a record. The following values can be used year: yy[yy], month
(Jan[uary] etc): mmm[mmm], dayOfMonth: dd or _d, dayOfWeek(Mon[day], etc): ddd
[ddd], hour: HH, minutes: MM, seconds(with optional precision): SS[.0{1 or more}],
timeZone: ZZZ, -HH[:MM], -HHMM, ZHH[:MM], ZHHMM, unix timestamp: unix. For
example: "mm dd yyyy HH:MM:SS"
    connectors:
      - type: #Required. Information describing the data source connector
associated with the data consumer. List of supported values: 'tcp', 'udp', or
'sctp'
        properties:
          ports: #Required parameter to describe tcp or udp port. For example:
'514'
          remote_addrs: #Optional. A comma separated list of remote host addresses
from which to accept flows. For example: '192.168.200.13'
```

#### Text Parser with Kafka Connector

```
consumers:
    - name: # Required. An array of properties defining the data consumers
configured for FlowLink. For example: syslog
    parser:
        type: #Required. Information describing the parser associated with the data
consumer. Supported value: 'text'
        properties:
        src_ip: #Required. Attribute tag or field number used to extract source
IP. For example: sip
```

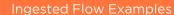

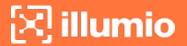

```
dst_ip: #Required. Attribute tag or field number used to extract
destination IP. For example: dip
        dst_port: #Required. Attribute tag or field number used to extract
destination port. For example: dport
        protocol: #Required. Attribute tag or field number used to extract
protocol. For example: prot
        icmp_type: #Optional. Attribute tag or field number used to extract icmp
type. For example: type
        icmp_code: #Optional. Attribute tag or field number used to extract icmp
code. For example: code
        timestamp: #Optional. Attribute tag or field number used to extract
timestamp. For example: "date_time, 1"
        timestamp_format: #Optional. A string used to describe the timestamp
format field(s) in a record. The following values can be used year: yy[yy], month
(Jan[uary] etc): mmm[mmm], dayOfMonth: dd or _d, dayOfWeek(Mon[day], etc): ddd
[ddd], hour: HH, minutes: MM, seconds(with optional precision): SS[.0{1 or more}],
timeZone: ZZZ, -HH[:MM], -HHMM, ZHH[:MM], ZHHMM, unix timestamp: unix. For
example: "mm dd yyyy HH:MM:SS"
    connectors:
      - type: kafka
        properties:
          version: #Required. The version of the kafka broker(s). For example:
1.2.0
          brokers: #Required. A comma separated list of kafka brokers using FQDN
and port. For example: example.com:9092
          group: test
          topics: test
          client_id: flowlink
```

### **Ingested Flow Examples**

This section provides flow examples while using the supported parsers and connectors.

### **IPFIX**

The below example shows a consumer that listens for IPFIX on UDP 4739 coming only from an IPFIX exporter whose IP address is 192.168.11.5. The flows from other IPFIX exporters will be discarded.

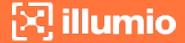

```
consumers:
    name: ipfix
    parser:
        type: ipfix
    connectors:
        - type: udp
        properties:
        ports: '4739'
        remote_addrs: '192.168.11.5'
```

#### **NetFlow**

The below example is using NetFlow in which FlowLink will parse NetFlow records via UDP 6500 and listen for any data source IP address.

```
consumers:
    - name: netflow
    parser:
        type: netflow
    connectors:
        - type: udp
        properties:
        ports: '6500'
```

### **AWS**

The below example is of an AWS consumer in which the CloudWatch Log Group name is myVPCFlowLogs and is configured in the AWS Oregon region.

```
consumers:
    - name: aws
    parser:
       type: aws
    connectors:
       - type: aws
       properties:
       region: us-west-2
```

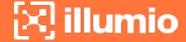

```
credentials: $cat /home/employee/aws_info
log_groupname: myVPCFlowLogs
```

#### **Text**

The below example is of a text consumer using Syslog and listening on UDP 6514. The syslog format uses sip attribute to extract the source IP of the flow.

```
consumers:
    - name: syslog
    parser:
        type: text
    properties:
        src_ip: sip
        dst_ip: dip
        dst_port: dport
        protocol: prot
        timestamp: "date_time, 1"
        timestamp_format: "mmm dd yyyy HH:MM:SS"
connectors:
        - type: udp
        properties:
        ports: "6514"
```

## **YAML**

```
pce_addr: 2x2mypce.example.com:8443
api_key: $cat api_info
data_directory: /home/employee/
aggregation_minutes: 5
consumers:
    - name: netflow
    parser:
        type: netflow
    connectors:
        - type: udp
```

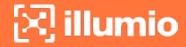

```
properties:
    ports: '6500'
- name: ipfix
    parser:
    type: ipfix
connectors:
    - type: udp
    properties:
    ports: '6514'
```

# Chapter 3

# FlowLink Usage

This chapter contains the following topics:

| Collect Flow Records from | F5 | 25 |
|---------------------------|----|----|
|---------------------------|----|----|

This section describes how to export IPFIX or NetFlow v9 flow records from F5 BIG-IP to an external flow collector and some solutions while troubleshooting.

#### **Collect Flow Records from F5**

The example listed in the following steps uses a virtual edition of the F5 BIG-IP appliance in AWS and the Illumio FlowLink application to gather and parse flow data.

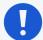

#### **IMPORTANT:**

IPFIX and NetFlow have slightly different configuration steps depending on which flow record standard you choose.

### Requirements

- FlowLink (flow collector)
- F5 BIG-IP system with LTM
- A virtual server configured on F5 box

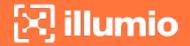

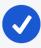

#### NOTE:

F5 must have a self-IP interface. The flows are sent out of this interface. When FlowLink is not in the same subnet as the self-IP, you must know the default gateway IP of the self-IP interface.

#### Create a Pool for Flow Collector

To create a pool of flow collectors to receive the flow record messages from the F5 system:

- 1. In the F5 UI, click Main > Local Traffic > Pools > Pool Lists > Create.
- 2. Enter a unique name in the **Name** field, which represents the flow collector.
- 3. A *Health Monitor* is not required. If you want to see if the F5 system can reach the flow collector, select **gateway\_icmp** and move it to the Active box.
- 4. In the New Member section, configure the collector IP address.
- 5. Click Add.

If you are using IPFIX, use the following configuration:

| Field        | Value                          |
|--------------|--------------------------------|
| Node Name    | Enter the Collector IP address |
| Service Port | 4739                           |

If you are using **NetFlow**, use the following configuration:

| Field        | Value                          |
|--------------|--------------------------------|
| Node Name    | Enter the Collector IP address |
| Service Port | 2055                           |

#### 6. Click Finished.

The below example shows two (2) different nodes configured in one pool. Both nodes have the IP address. However, one is for IPFIX and one is for NetFlow. Even though F5 allows two nodes in the pool, it is recommended to only have one node enabled (either 2055 or 4739).

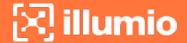

Example with NetFlow enabled and IPFIX disabled:

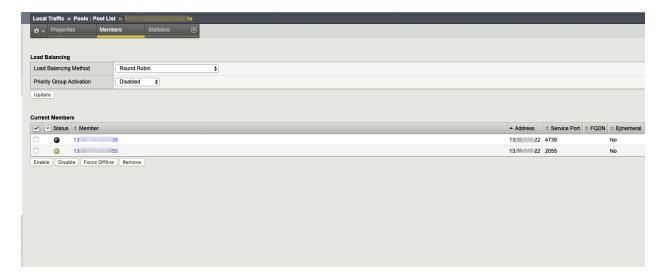

### **Create a Log Destination**

To create a log destination to stream the logs in either IPFIX or NetFlow V9 format to the Pool:

- 1. In the F5 UI, click Main > System > Logs > Configuration > Log Destinations > Create.
- 2. Enter a unique name in the **Name** field, which represents the flow collector.
- 3. In the **Type** field, select IPFIX.
- 4. Configure the IPFIX Settings.

If you are using IPFIX, use the following configuration:

| Field             | Value                           |  |  |  |  |
|-------------------|---------------------------------|--|--|--|--|
| Protocol          | Select IPFIX                    |  |  |  |  |
| Pool Name         | Select the pool created earlier |  |  |  |  |
| Transport Profile | UDP                             |  |  |  |  |

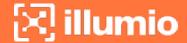

If you are using **NetFlow**, use the following configuration:

| Field             | Value                           |  |  |  |  |
|-------------------|---------------------------------|--|--|--|--|
| Protocol          | Select NetFlow V9               |  |  |  |  |
| Pool Name         | Select the pool created earlier |  |  |  |  |
| Transport Profile | UDP                             |  |  |  |  |

5. Click Finished.

Example of a Log Destination configuration with NetFlow:

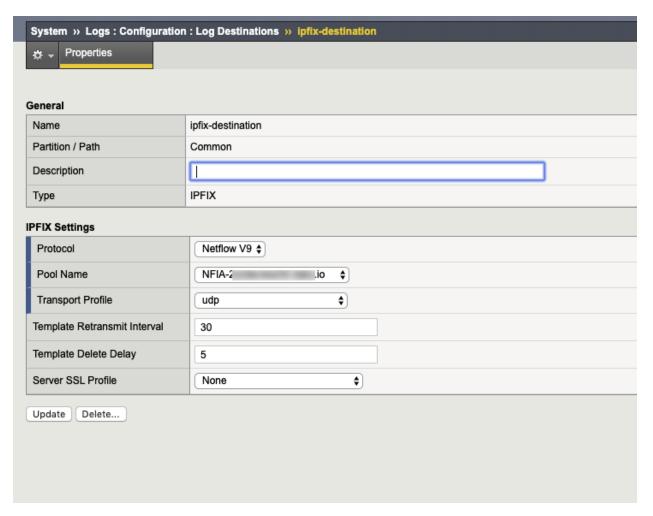

### **Create a Log Publisher**

To create a log publisher to send logs to the specified log destination:

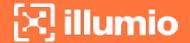

- In the F5 UI, click Main > System > Logs > Configuration > Log Publishers
   Create.
- 2. Enter a unique name in the **Name** field, which represents the flow collector.
- 3. In the **Destination** field, move your log destination from *Available* to *Selected*.
- 4. Click Finished.

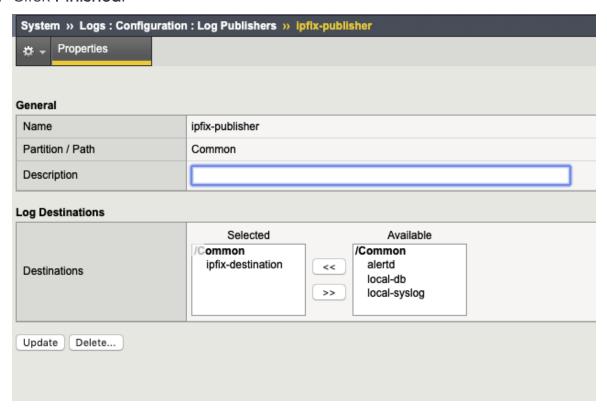

#### Create an iRule

To create an iRule to which it parses network traffic and sends flow records to the specified log publisher:

- 1. Go to Main > iRules > iRule List > Create.
- 2. Enter a unique name in the **Name** field, which represents the flow collector.

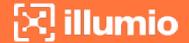

- 3. In the **Definition** text field, enter the rules for parsing traffic. Ensure the iRule points to the *log publisher* created earlier.
- 4. Click Finished.

In the iRule example shown below, replace <insert\_log\_publisher\_name\_here> with the name of the log publisher.

```
when RULE_INIT {
  set static::http_rule1_dest ""
  set static::http_rule1_tmplt ""
}
# CLIENT_ACCEPTED event to initiate IPFIX destination and template
when CLIENT_ACCEPTED {
  set start [clock clicks -milliseconds]
 if { $static::http_rule1_dest == ""} {
    # open the logging destination if it has not been opened yet
    set static::http_rule1_dest [IPFIX::destination open -publisher
/Common/<insert_log_publisher_name_here>]
  }
  if { $static::http_rule1_tmplt == ""} {
    # if the template has not been created yet, create the template
    set static::http_rule1_tmplt [IPFIX::template create "flowStartMilliseconds \
                                                           sourceIPv4Address \
                                                           sourceIPv6Address \
                                                           destinationIPv4Address \
                                                           destinationIPv6Address \
                                                           sourceTransportPort \
                                                           destinationTransportPort
\
                                                           protocolIdentifier \
                                                           octetTotalCount \
                                                           packetTotalCount \
                                                           octetDeltaCount \
                                                           packetDeltaCount \
                                                           postNATSourceIPv4Address
```

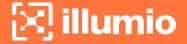

```
postNATSourceIPv6Address
                                                          postNATDestinationIPv4Ad
dress \
                                                          postNATDestinationIPv6Ad
dress \
                                                          postNAPTSourceTransportP
ort \
                                                          postNAPTDestinationTrans
portPort \
                                                          postOctetTotalCount \
                                                          postPacketTotalCount \
                                                          postOctetDeltaCount \
                                                          postPacketDeltaCount \
                                                          flowEndMilliseconds \ "]
 }
 set rule1_msg1 [IPFIX::msg create $static::http_rule1_tmplt]
}
# SERVER_CONNECTED event to initiate flow data to specified log publisher and
populate 5 tuples
when SERVER_CONNECTED {
  set client_closed_flag 0
  set server_closed_flag 0
 IPFIX::msg set $rule1_msg1 flowStartMilliseconds $start
 IPFIX::msg set $rule1_msg1 protocolIdentifier [IP::protocol]
 # Clientside
 if { [clientside {IP::version}] equals "4" } {
   # Client IPv4 address
    IPFIX::msg set $rule1_msg1 sourceIPv4Address [IP::client_addr]
    # BIG-IP IPv4 VIP address
    IPFIX::msg set $rule1_msg1 destinationIPv4Address [clientside {IP::local_
```

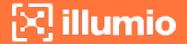

```
addr}]
 } else {
   # Client IPv6 address
    IPFIX::msg set $rule1_msg1 sourceIPv6Address [IP::client_addr]
    # BIG-IP IPv6 VIP address
    IPFIX::msg set $rule1_msg1 destinationIPv6Address [clientside {IP::local_
addr}]
 }
  # Client port
 IPFIX::msg set $rule1_msg1 sourceTransportPort [TCP::client_port]
 # BIG-IP VIP port
 IPFIX::msg set $rule1_msg1 destinationTransportPort [clientside {TCP::local_
port}]
  # Serverside
  if { [serverside {IP::version}] equals "4" } {
    # BIG-IP IPv4 self IP address
    IPFIX::msg set $rule1_msg1 postNATSourceIPv4Address [IP::local_addr]
    # Server IPv4 IP address
    IPFIX::msg set $rule1_msg1 postNATDestinationIPv4Address [IP::server_addr]
  } else {
    # BIG-IP IPv6 self IP address
   IPFIX::msg set $rule1_msg1 postNATSourceIPv6Address [IP::local_addr]
    # Server IPv6 IP address
   IPFIX::msg set $rule1_msg1 postNATDestinationIPv6Address [IP::server_addr]
  }
  # BIG-IP self IP port
 IPFIX::msg set $rule1_msg1 postNAPTSourceTransportPort [TCP::local_port]
 # Server port
 IPFIX::msg set $rule1_msg1 postNAPTDestinationTransportPort [TCP::server_port]
}
# SERVER_CLOSED event to collect IP pkts and bytes count on serverside
when SERVER_CLOSED {
  set server_closed_flag 1
  # when flow is completed, BIG-IP to server REQUEST pkts and bytes count
 IPFIX::msg set $rule1_msg1 octetTotalCount [IP::stats bytes out]
  IPFIX::msg set $rule1_msg1 packetTotalCount [IP::stats pkts out]
```

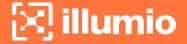

```
# when flow is completed, server to BIG-IP RESPONSE pkts and bytes count
 IPFIX::msg set $rule1_msg1 octetDeltaCount [IP::stats bytes in]
 IPFIX::msg set $rule1_msg1 packetDeltaCount [IP::stats pkts in]
    IPFIX::destination send $static::http_rule1_dest $rule1_msg1
}
# CLIENT_CLOSED event to collect IP pkts and bytes count on clientside
when CLIENT_CLOSED {
  set client_closed_flag 1
  # when flow is completed, client to BIG-IP REQUEST pkts and bytes
octetDeltaCount
  IPFIX::msg set $rule1_msg1 postOctetTotalCount [IP::stats bytes in]
 IPFIX::msg set $rule1_msg1 postPacketTotalCount [IP::stats pkts in]
 # when flow is completed, BIG-IP to client RESPONSE pkts and bytes count
 IPFIX::msg set $rule1_msg1 postOctetDeltaCount [IP::stats bytes out]
 IPFIX::msg set $rule1_msg1 postPacketDeltaCount [IP::stats pkts out]
  # record the client closed time in ms
 IPFIX::msg set $rule1_msg1 flowEndMilliseconds [clock click -milliseconds]
    # send the IPFIX log
    IPFIX::destination send $static::http_rule1_dest $rule1_msg1
}
```

## Apply the iRule to a Virtual Server

To apply the iRule to a virtual server whose traffic you want to parse:

- 1. Go to Main > Virtual Server > Virtual Server List.
- 2. Select the virtual server you want to monitor.
- 3. Click the **Resources** tab. In the iRule section, click **Manage**.
- 4. Select the **iRule** that you previously created and move the iRule from *Available* to *Enable*.
- 5. Click Finished.

Example of a Virtual Server Resources page with the new iRule applied:

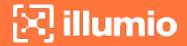

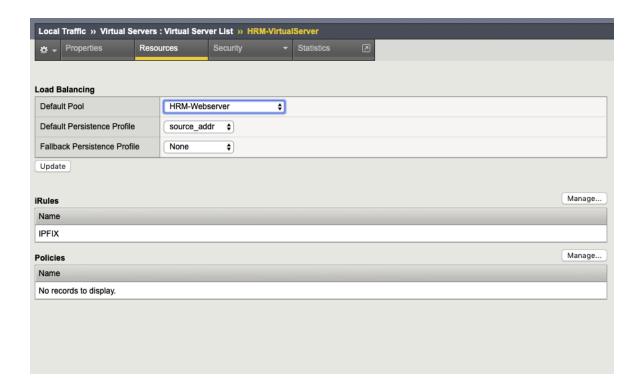

### **Create a Route Entry**

By default, all traffic is sent out of the management interface. However, F5 does not support flow exports via the management NIC. You must add a route to force traffic, which is destined to the flow collector to leave a self-IP interface.

To create a route entry, if the F5 self-IP is unable to reach the flow collector:

- 1. In the F5 UI, click Main > Network > Routes > Add.
- 2. In the **Properties** section, create a route entry to send the flow records from F5 to the external flow collector IP address.

For Resource, select the *Use Gateway* option.

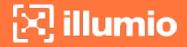

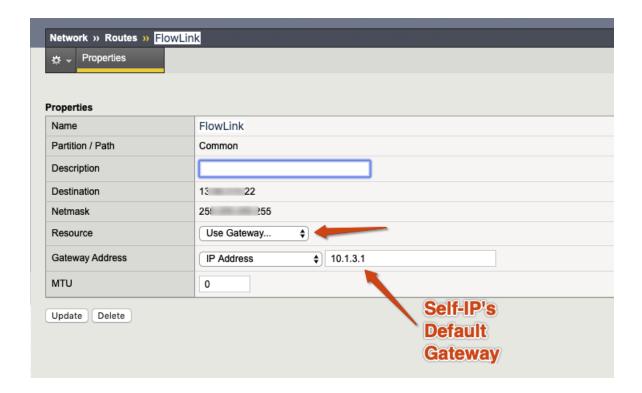

### **Troubleshooting**

This section describes how to troubleshoot some issues when configuring or using FlowLink.

### FlowLink not Receiving Data

- 1. Make sure iptables is turned *Off* on FlowLink, or make sure iptables is not blocking the ports that FlowLink is listening on.
- 2. Use netstat -a to make sure FlowLink is listening on the correct ports.

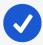

#### NOTE:

netstat has a bug, which shows that applications are only listening with IPv6 on listed ports, when they are actually listening on those ports with IPv4.

## Unable to Ping or TCPdump on the F5 Self-IP Interface

- 1. SSH to F5 as an administrator.
- 2. List the interfaces to see the interface names.

```
admin@(ip-10-1-1-197)(cfg-sync Standalone)(Active)(/Common)(tmos)# show net interface
```

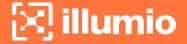

| Net::Interface |        |        |        |        |        |       |      |       |  |  |
|----------------|--------|--------|--------|--------|--------|-------|------|-------|--|--|
| Name           | Status | Bits   | Bits   | Pkts   | Pkts   | Drops | Errs | Media |  |  |
|                |        | In     | Out    | In     | Out    |       |      |       |  |  |
|                |        |        |        |        |        |       |      |       |  |  |
| 1.1            | up     | 1.3G   | 1.1G   | 2.6M   | 2.6M   | 0     | 0    | none  |  |  |
| 1.2            | up     | 177.7M | 301.4M | 298.9K | 310.4K | 0     | 0    | none  |  |  |
| mgmt           | up     | 310.9G | 876.6G | 298.8M | 325.5M | 0     | 0    | none  |  |  |
|                |        |        |        |        |        |       |      |       |  |  |

- 3. Run TCPdump to listen for traffic between Self-IP interface and flow collector IP.
- 4. Generate traffic while the TCPdump is running by either opening another SSH session and doing PING test or by sending normal traffic through the virtual server. If you turned on **health monitoring** with gateway\_icmp enabled from the Create a Pool for Flow Collector section, then F5 should already generate ICMP traffic.

The example shown below uses interface name 1.2 with flow collector IP 13.56.210.22. Health monitoring with gateway icmp is enabled.

```
admin@(ip-10-1-1-197)(cfg-sync Standalone)(Active)(/Common)(tmos)# tcpdump - ni 1.2 host 13.56.210.22
tcpdump: verbose output suppressed, use -v or -vv for full protocol decode listening on 1.2, link-type EN10MB (Ethernet), capture size 65535 bytes 09:08:47.855318 IP 10.1.3.223 > 13.56.210.22: ICMP echo request, id 54351, seq 37906, length 20 out slot1/tmm3 lis= 09:08:47.857694 IP 13.56.210.22 > 10.1.3.223: ICMP echo reply, id 54351, seq 37906, length 20 in slot1/tmm3 lis= 09:08:52.864852 IP 10.1.3.223 > 13.56.210.22: ICMP echo request, id 54354, seq 37906, length 20 out slot1/tmm2 lis= 09:08:52.867091 IP 13.56.210.22 > 10.1.3.223: ICMP echo reply, id 54354, seq 37906, length 20 in slot1/tmm2 lis=
```

## **Network Connectivity**

The flow to test network connectivity is:

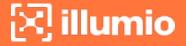

- Network device > FlowLink
- FlowLink > PCE

### **TCPdump**

To use TCPdump:

- Run on a network device to verify flow records are sent out.
- Run on FlowLink to verify flow records are coming in.

### **Debug Option**

FlowLink has a debug option that displays:

- Incoming flow records
- IP, port, and protocol recorded for flow records
- Each time flows are aggregated and uploaded to the PCE
- PCE response code to POST

To debug FlowLink in the session, add the --debug flag to your FlowLink command.

Example with the debug option enabled:

CONFIG\_FILE=/home/employee/config.yaml.netflow /usr/local/bin/illumio/flowlink --debug

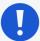

#### **IMPORTANT:**

Using the debug flag, generates a large amount of data to the console. Enable this option only if needed.